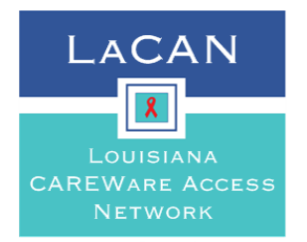

**Louisiana CAREWare Access Network (LaCAN)** 

# **Request to Add User Access**

*Instructions: This form is to be completed by the user's supervisor and emailed to the agency's designated LaCAN Partner for review and approval. Keep a copy of this form on file at your agency.* 

 $\Box$ New Account

*CAREWare access will not be granted until this document and the confidentiality policy has been signed by the user and their supervisor, and the CAREWare Privacy Training has been completed. The link to the training can be found below.*

#### **[CAREWare Privacy Training](https://www.surveymonkey.com/r/SYNLRT6?sm=zHx1EybVTMXbWhTUipnDdw%3d%3d)**

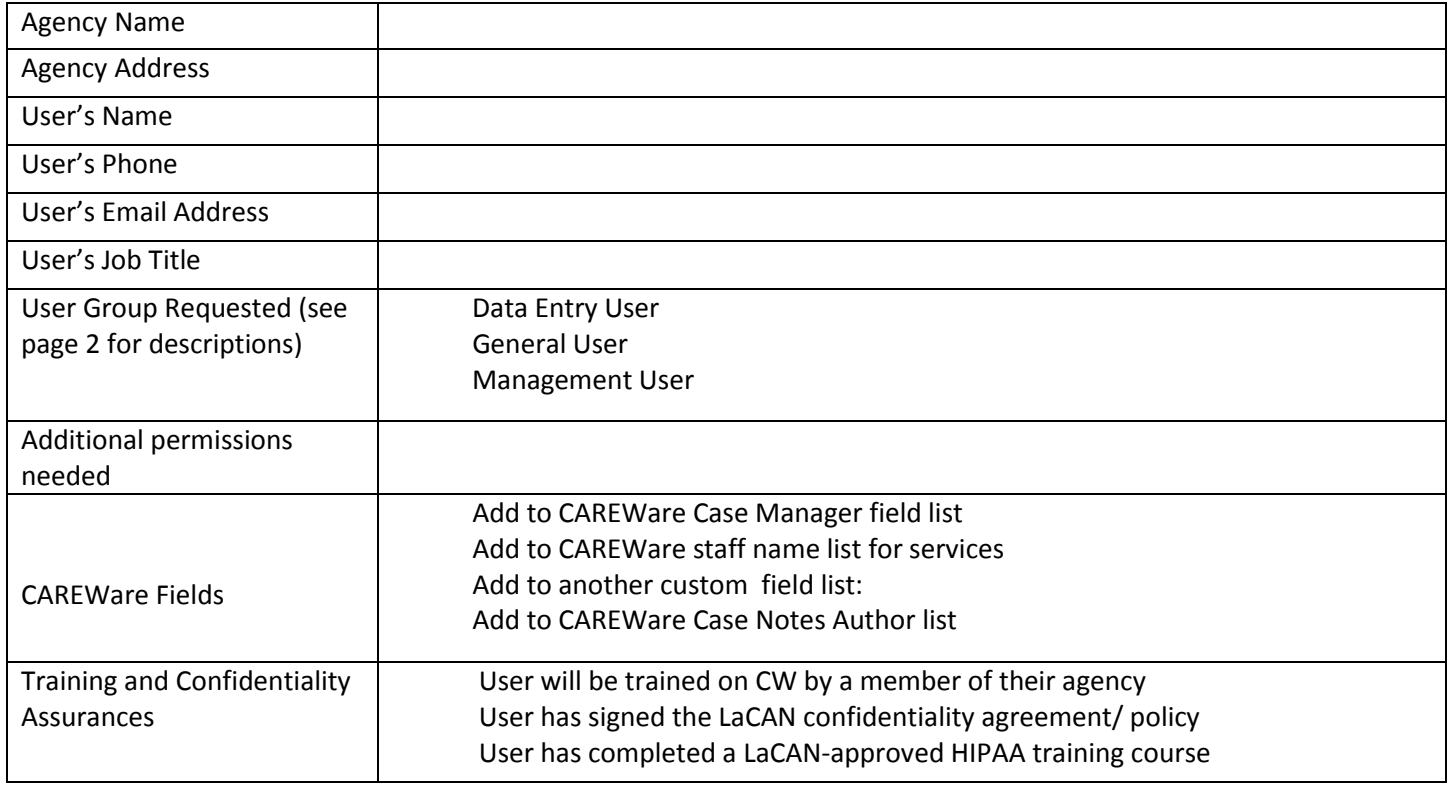

# *Computer Information*

*This section applies to the computer that you will be installing CAREWare on. Please see the LACAN CAREWare Manual for more information regarding LaCAN's Computer security policies.* 

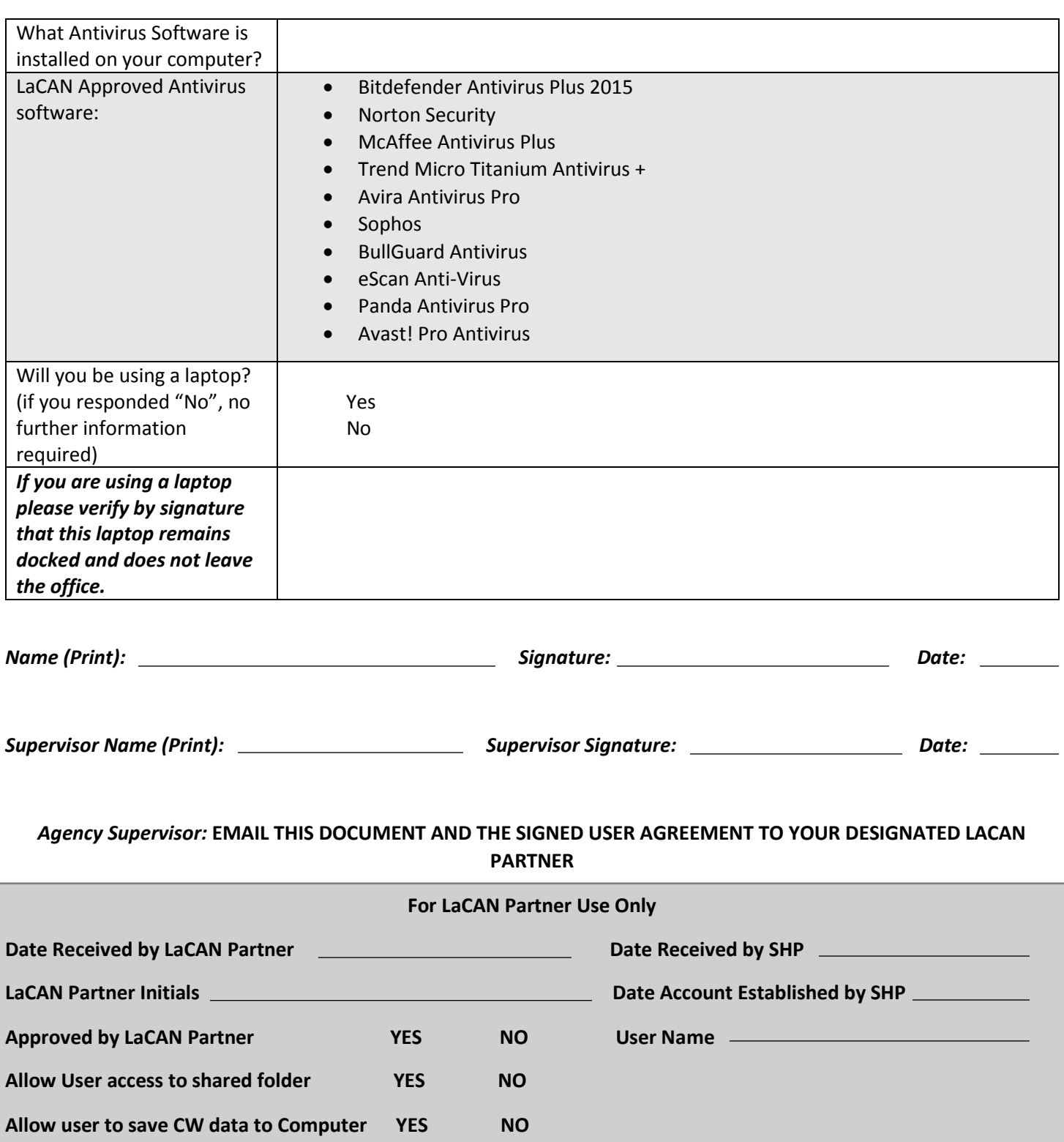

# **Creating a Digital Signature in Adobe**

1.) Click on the "Sign Here" Tab

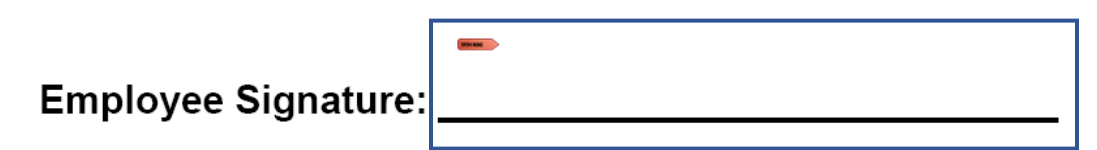

2.) Click "Create a self-signed digital ID for use with Acrobat" the click Next

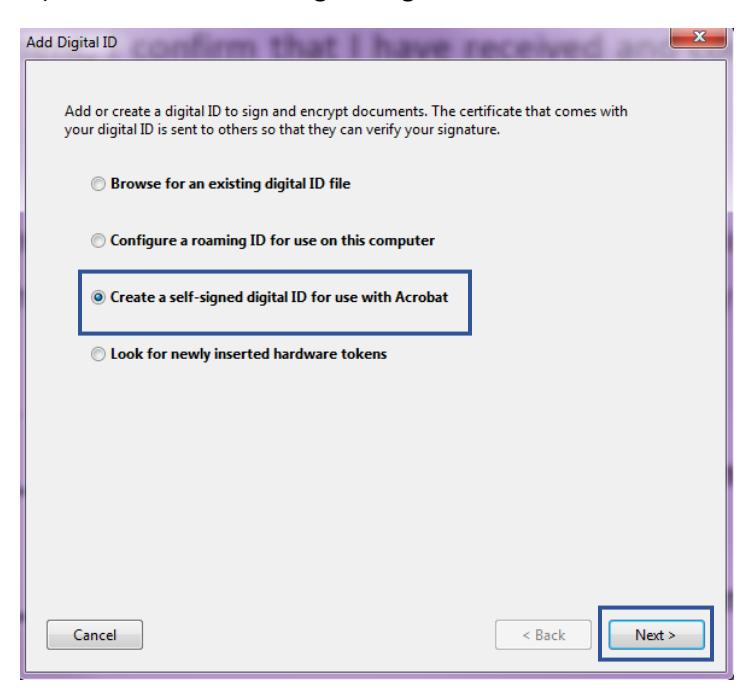

3.) Click "New PKCS#12 digital ID File" then click Next

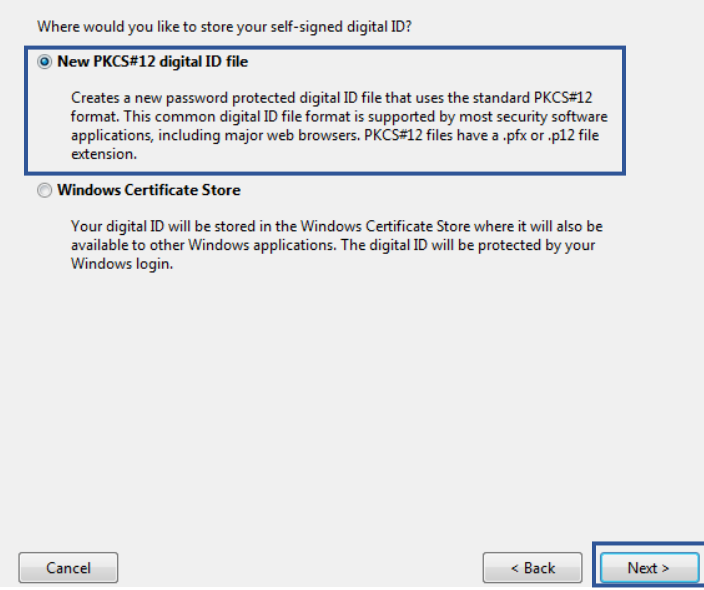

# 4.) Enter your name and email address and click Next

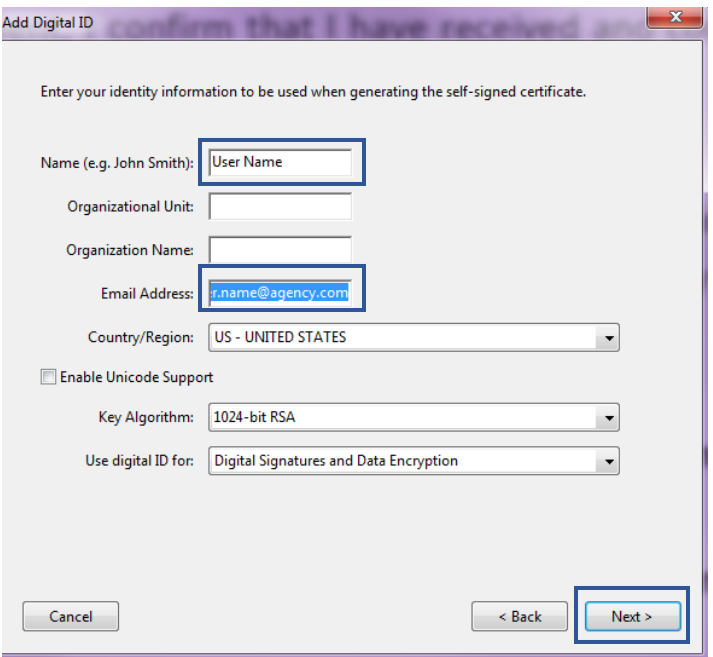

5.) Find a location to save the signature and create a password

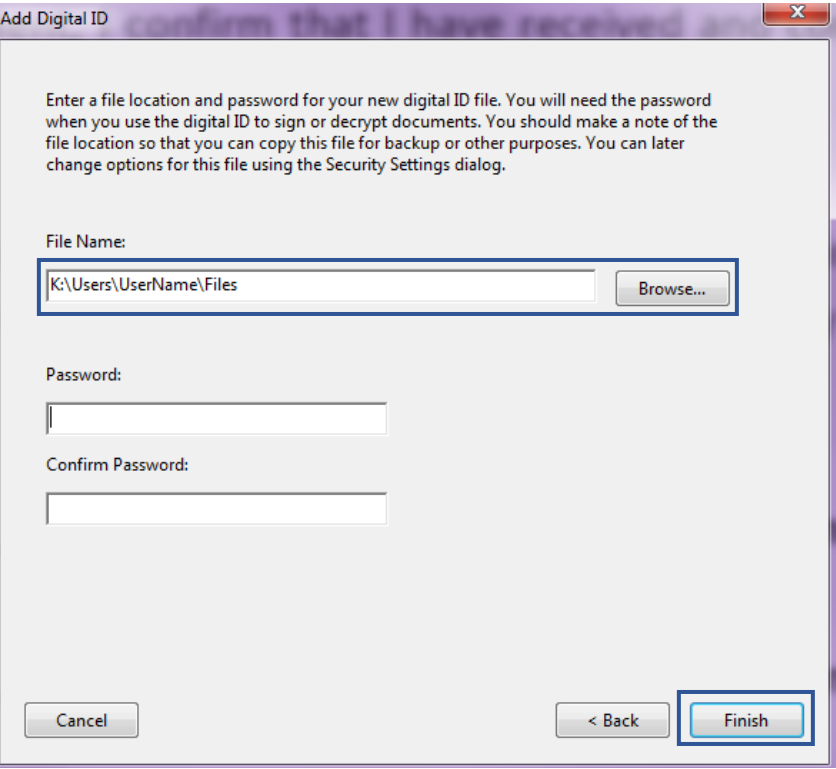

# **6.) Enter your password and click Sign**

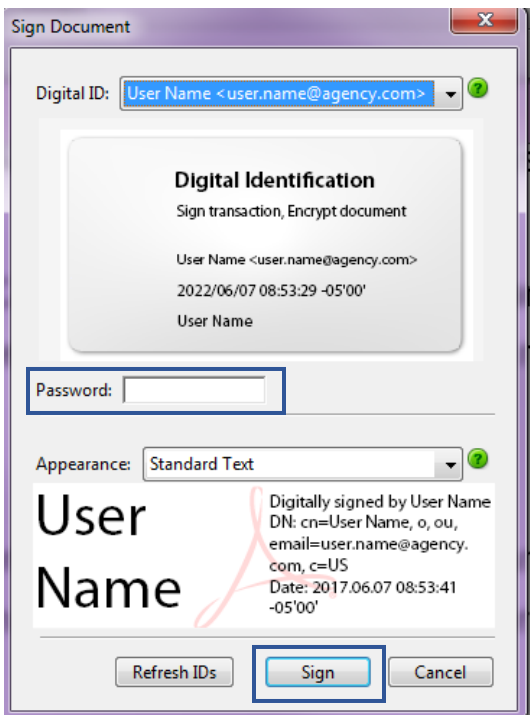